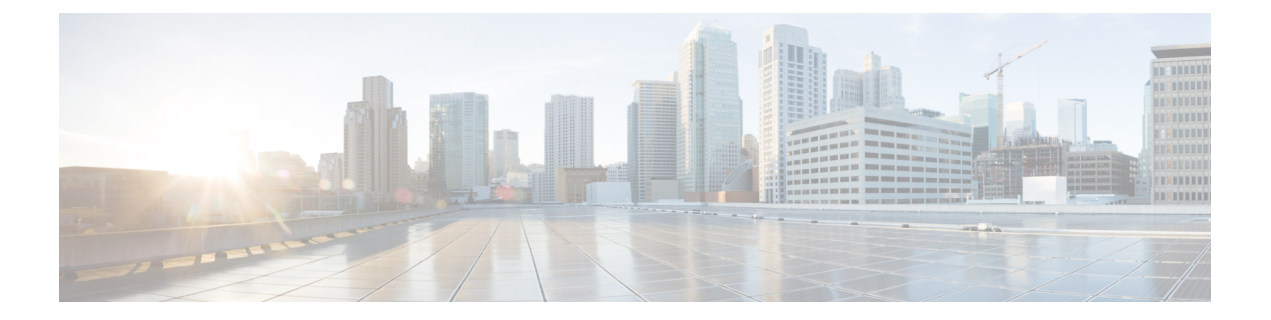

# **Cisco 4000** シリーズ **ISR** での初期ルータ設 定の指定

この章では、Cisco 4000 シリーズ サービス統合型ルータ (ISR) での初期設定の実行方法につ いて説明します。ここで説明する内容は、次のとおりです。

- Cisco 4000 シリーズ ISR での初期設定の実行 (1 ページ)
- ネットワーク接続の確認 (21 ページ)
- Cisco 4000 シリーズ ISR での初期設定の確認 (26 ページ)

# **Cisco 4000** シリーズ **ISR** での初期設定の実行

setup コマンド機能または Cisco IOS コマンド ライン インターフェイス(CLI)を使用して、 Cisco 4000 シリーズ ISR で初期設定を実行できます。

# シスコの **setup** コマンド機能の使用

setup コマンド機能では、ルータおよびネットワークの情報を入力するように要求されます。 指示に従って、LANインターフェイスやWANインターフェイスなどの初期設定を行ってくだ さい。setup コマンド機能の一般的な詳細については、次のマニュアルを参照してください。

『*Cisco IOS Configuration Fundamentals Configuration Guide*, Release 12.4』の「Part 2: Cisco IOS User Interfaces: Using AutoInstall and Setup」

(<http://www.cisco.com/c/en/us/support/ios-nx-os-software/ios-xe-3s/products-installation-and-configuration-guides-list.html>)

ここでは、ルータのホスト名とパスワードを設定し、管理ネットワークと通信するためのイン ターフェイスを設定する方法について説明します。

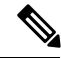

表示されるメッセージは、ルータ モデル、装着されているインターフェイス モジュール、お よびソフトウェアイメージによって変わります。次の例とユーザー入力 (boldの部分)は、あ くまでも例です。 (注)

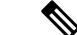

setup コマンド機能を間違って使用した場合は、setup コマンド機能を終了し、再度実行してく ださい。**Ctrl-C** を押し、特権 EXEC モード(Router#)に **setup** コマンドを入力します。 (注)

setup コマンド機能を使用してルータを初期設定する手順は、次のとおりです。

### 手順の概要

- **1.** Cisco IOS-XE CLI から、特権 EXEC モードで **setup** コマンドを次のように入力します。
- **2.** setup コマンド機能を引き続き使用する場合は、 **yes** を入力します。
- **3. yes** と入力して基本管理の設定に入ります。
- **4.** ルータのホスト名を入力します(例では「myrouter」)。
- **5.** イネーブルシークレットパスワードを入力します。このパスワードは暗号化される(安 全性が高い)ので、設定を表示してもパスワードは表示されません。
- **6.** イネーブル シークレット パスワードとは異なるイネーブル パスワードを入力します。 このパスワードは暗号化されない(安全性が低い)ので、設定を表示するとパスワード も表示されます。
- **7.** 仮想端末パスワードを入力します。このパスワードによって、コンソールポート以外の ポートからの不正アクセスを防止できます。
- **8.** 次のプロンプトに対して、使用するネットワークに適した応答を入力します。
- **9.** 次のプロンプトに対して、使用するネットワークに適した応答を入力します。
- **10.** 次のプロンプトに応答します。[2] を選択して初期設定を保存します。

#### 手順の詳細

ステップ **1** Cisco IOS-XE CLI から、特権 EXEC モードで **setup** コマンドを次のように入力します。

#### 例:

Router> **enable**

Password: <password>

Router# **setup**

--- System Configuration Dialog --- Continue with configuration dialog? [yes/no]:

現在、setup 設定ユーティリティの実行中です。

setupコマンド機能のプロンプトは、ルータのモデル、組み込まれているインターフェイスモジュール、 さらにソフトウェアイメージによって異なります。次の手順とユーザー入力(太字の部分)は、あくま でも例です。

Cisco IOS XE ルータに起動した際に何も設定がない場合には、この setup コマンド機能が自動 的に入力されます。 (注)

- setupコマンド機能を間違って使用した場合は、setupコマンド機能を終了し、再度実行してく ださい。Ctrl+C を押し、特権 EXEC モードのプロンプト(Router#)に setup コマンドを入力 します。setupコマンド機能の使用方法の詳細については、次のURLでアクセスできる『*Cisco IOS Configuration Fundamentals Command Reference*』の「*The Setup Command*」の章を参照して ください:[https://www.cisco.com/c/en/us/td/docs/ios-xml/ios/fundamentals/command/cf\\_command\\_](https://www.cisco.com/c/en/us/td/docs/ios-xml/ios/fundamentals/command/cf_command_ref.html) [ref.html](https://www.cisco.com/c/en/us/td/docs/ios-xml/ios/fundamentals/command/cf_command_ref.html) (注)
- ステップ **2** setup コマンド機能を引き続き使用する場合は、 **yes** を入力します。

例:

Continue with configuration dialog? [yes/no]: At any point you may enter a question mark '?' for help. Use ctrl-c to abort configuration dialog at any prompt. Default settings are in square brackets '[]'.

ステップ **3 yes** と入力して基本管理の設定に入ります。

## 例:

Would you like to enter basic management setup? [yes/no]: **yes**

ステップ **4** ルータのホスト名を入力します(例では「myrouter」)。

#### 例:

Configuring global parameters: Enter host name [Router]: myrouter

ステップ **5** イネーブルシークレットパスワードを入力します。このパスワードは暗号化される(安全性が高い)の で、設定を表示してもパスワードは表示されません。

## 例:

The enable secret is a password used to protect access to privileged EXEC and configuration modes. This password, after entered, becomes encrypted in the configuration. Enter enable secret: **cisco**

ステップ **6** イネーブルシークレットパスワードとは異なるイネーブルパスワードを入力します。このパスワードは 暗号化されない(安全性が低い)ので、設定を表示するとパスワードも表示されます。

## 例:

The enable password is used when you do not specify an enable secret password, with some older software versions, and some boot images. Enter enable password: **cisco123**

ステップ7 仮想端末パスワードを入力します。このパスワードによって、コンソール ポート以外のポートからの不 正アクセスを防止できます。

## 例:

The virtual terminal password is used to protect

```
access to the router over a network interface.
Enter virtual terminal password: cisco
```
ステップ **8** 次のプロンプトに対して、使用するネットワークに適した応答を入力します。

例:

Configure SNMP Network Management? [no]: **yes** Community string [public]:

使用可能なインターフェイスの要約が表示されます。

インターフェイスの概要には、インターフェイスのナンバリングが含まれます。これはルー タモデルおよびインストールされているモジュールとインターフェイスカードによって変わ ります。 (注)

#### 例:

Current interface summary Interface IP-Address OK? Method Status Protocol GigabitEthernet0/0/0 unassigned YES NVRAM administratively down down GigabitEthernet0/1/0 10.10.10.12 YES DHCP up up up up up up up up uses igabitEthernet0/2/0 unassigned YES NVRAM administratively down GigabitEthernet0/2/0 unassigned YES NVRAM administratively down down SSLVPN-VIF0 unassigned NO unset up Any interface listed with OK? value "NO" does not have a valid configuration

ステップ **9** 次のプロンプトに対して、使用するネットワークに適した応答を入力します。

#### 例:

```
Configuring interface GigabitEthernet0/1/0
:
 Configure IP on this interface? [yes]: yes
   IP address for this interface [10.10.10.12
]:
   Subnet mask for this interface [255.0.0.0] : 255.255.255.0
   Class A network is 10.0.0.0, 24 subnet bits; mask is /24
```
次のコンフィギュレーション コマンド スクリプトが作成されました。

## 例:

```
hostname myrouter
enable secret 5 $1$t/Dj$yAeGKviLLZNOBX0b9eifO0 enable password cisco123 line vty 0 4 password
cisco snmp-server community public !
no ip routing
!
interface GigabitEthernet0/0/0
shutdown
no ip address
!
interface GigabitEthernet0/1/0
no shutdown
ip address 10.10.10.12 255.255.255.0
!
interface GigabitEthernet0/2/0
shutdown
no ip address
!
end
```
ステップ **10** 次のプロンプトに応答します。[2] を選択して初期設定を保存します。

## 例:

```
[0] Go to the IOS command prompt without saving this config.
[1] Return back to the setup without saving this config.
[2] Save this configuration to nvram and exit.
Enter your selection [2]: 2
Building configuration...
Use the enabled mode 'configure' command to modify this configuration.
Press RETURN to get started! RETURN
```
ユーザ プロンプトが表示されます。

#### 例:

myrouter>

# 設定の完了

シスコ setup を使用するとき、および設備に必要なすべての情報を指定し終わると、最終的な 設定が表示されます。ルータ設定を完了するには、次の手順を実行します。

#### 手順の概要

- **1.** 設定の保存を求めるプロンプトが表示されたら、設定の保存を選択します。
- **2.** 画面にメッセージが表示されなくなったら、**Return** を押して Router> プロンプトを表示し ます。
- 3. 既存の設定の変更または別の設定の作成を選択します。Router> プロンプトは、コマンド ライン インターフェイス (CLI) を実行中で、ルータの初期設定を完了したことを示しま す。それでも、これは設定の完了ではありません。この時点で 2 つの選択肢があります。

### 手順の詳細

ステップ **1** 設定の保存を求めるプロンプトが表示されたら、設定の保存を選択します。

- 「no」と答えると、入力した設定情報は保存されません。また、ルータイネーブルプロンプト (Router#) に戻ります。setup と入力すると、System Configuration Dialog に戻ります。
- 「yes」と答えると、設定は保存され、ユーザー EXEC プロンプト(Router>)に戻ります。

# 例:

```
Use this configuration? {yes/no} : yes
Building configuration...
Use the enabled mode 'configure' command to modify this configuration.
Press RETURN to get started!
%LINK-3-UPDOWN: Interface Ethernet0/0, changed state to up
%LINK-3-UPDOWN: Interface Ethernet0/1, changed state to up
%LINK-3-UPDOWN: Interface Serial0/0/0, changed state to up
%LINK-3-UPDOWN: Interface Serial0/0/1, changed state to down
%LINK-3-UPDOWN: Interface Serial0/2, changed state to down
```
%LINK-3-UPDOWN: Interface Serial1/0, changed state to up %LINK-3-UPDOWN: Interface Serial1/1, changed state to down %LINK-3-UPDOWN: Interface Serial1/2, changed state to down <Additional messages omitted.>

- ステップ **2** 画面にメッセージが表示されなくなったら、**Return** を押して Router> プロンプトを表示します。
- ステップ **3** 既存の設定の変更または別の設定の作成を選択します。Router> プロンプトは、コマンドライン インター フェイス(CLI)を実行中で、ルータの初期設定を完了したことを示します。それでも、これは設定の完了 ではありません。この時点で 2 つの選択肢があります。
	- もう一度 setup コマンド機能を実行し、別の設定を作成します。

例:

Router> enable Password: *password* Router# setup

• CLI を使用して、既存の設定を変更するか、追加の機能を設定します。

例:

```
Router> enable
Password: password
Router# configure terminal
Router(config)#
```
# **Cisco IOS XE CLI** の使用:手動設定

ここでは、コマンドラインインターフェイス(CLI)にアクセスしてルータで初期設定を実行 する方法について説明します。

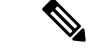

(注) Cisco IOS CLI でルータを初期設定する場合は、コンソール接続を確立する必要があります。

出荷前にルータにデフォルトの設定ファイルがインストールされていない場合、システム設定 ダイアログメッセージが表示されません。デバイスを設定するには、次の手順に従います。

## 手順の概要

- **1.** 次のシステムメッセージがルータに表示されたら、適切な答えを入力します。
- **2.** Return を押して自動インストールを終了し、手動設定を続行します。
- **3.** Return を押すと Router> プロンプトが表示されます。
- **4.** enable と入力して特権 EXEC モードを開始します。

## 手順の詳細

ステップ **1** 次のシステムメッセージがルータに表示されたら、適切な答えを入力します。

例:

```
--- System Configuration Dialog ---
At any point you may enter a question mark '?' for help.
Use ctrl-c to abort configuration dialog at any prompt.
Default settings are in square brackets '[]'.
Would you like to enter the initial configuration dialog? [yes/no]: no
```
ステップ **2** Return を押して自動インストールを終了し、手動設定を続行します。

#### 例:

Would you like to terminate autoinstall? **[yes] Return**

いくつかのメッセージが表示され、次のような行で終わります。

#### 例:

**...**

```
Copyright (c) 1986-2012 by cisco Systems, Inc.
Compiled <date
> <time
> by <person
>
```
ステップ **3** Return を押すと Router> プロンプトが表示されます。

例:

```
...
flashfs[4]: Initialization complete.
Router>
```
ステップ **4** enable と入力して特権 EXEC モードを開始します。

#### 例:

Router> **enable**

Router#

# **Cisco 4000** シリーズ **ISR** のホスト名の設定

ホスト名はCLIプロンプトとデフォルトの設定ファイル名に使用されます。ルータのホスト名 を設定しないと、出荷時のデフォルト ホスト名である「Router」が使用されます。

#### 手順の概要

- **1. enable**
- **2. configure terminal**
- **3. hostname** *name*
- **4.** ルータ プロンプトに新しいホスト名が表示されることを確認します。
- **5. end**

#### 手順の詳細

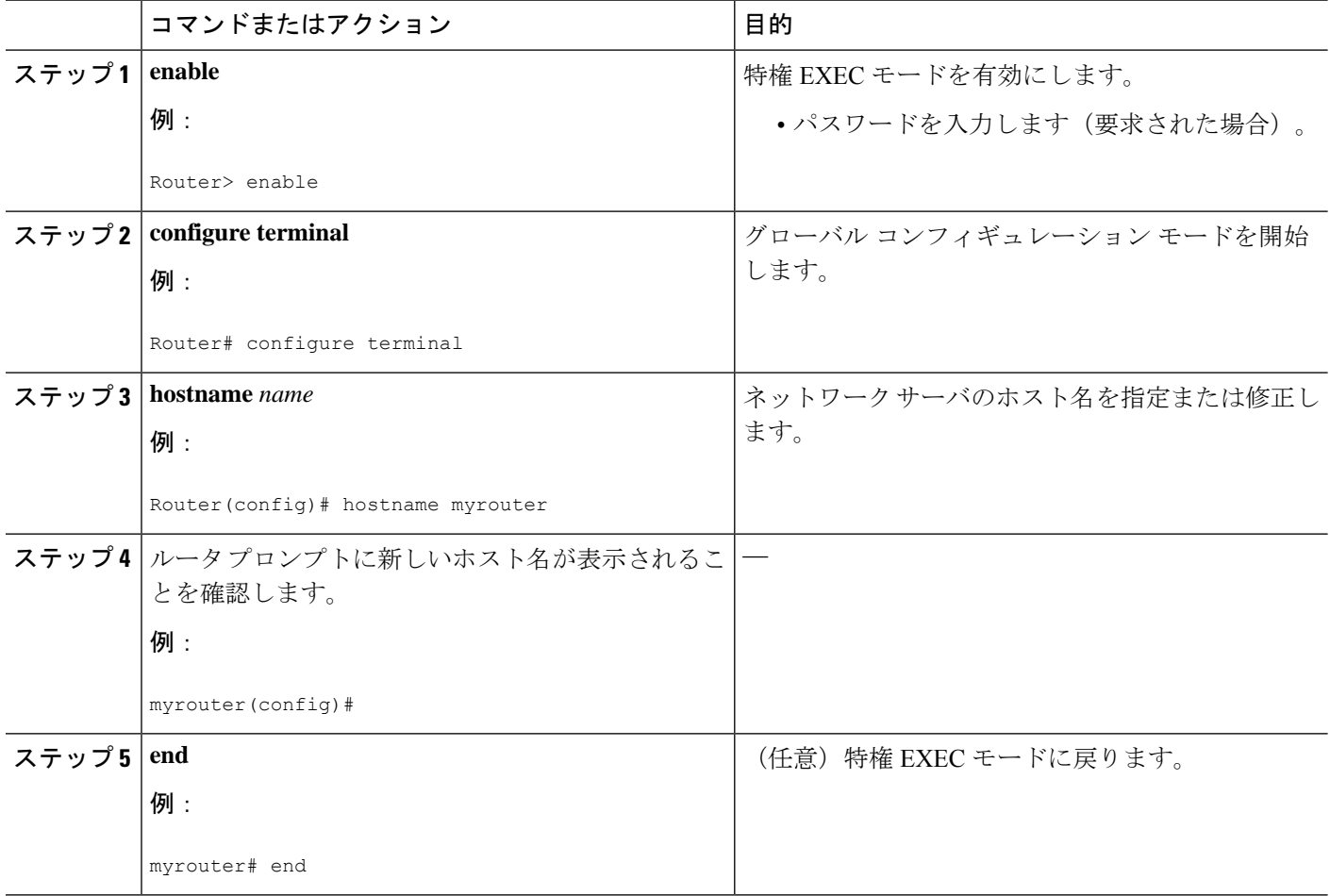

# イネーブルおよびイネーブル シークレット パスワードの設定

セキュリティのレイヤを追加するには、特にネットワークを経由するパスワードまたは TFTP サーバに保存されるパスワードの場合、**enable password** コマンドまたは **enable secret** コマン ドを使用します。どちらのコマンドも同じ結果を達成します。つまり、特権EXEC(イネーブ ル)モードにアクセスするために入力する必要がある、暗号化されたパスワードを設定できま す。

より高度な暗号化アルゴリズムが使用されるので、 **enable secret** コマンドを使用することを推 奨します。Cisco IOS XE ソフトウェアの古いイメージを起動する場合にのみ、**enablepassword** コマンドを使用します。

詳細については、『Cisco IOS Security Configuration Guide』の「Configuring Passwords and Privileges」を参照してください。また、『Cisco IOS Password Encryption Facts』テクニカルノー トと『[Improving](http://www.cisco.com/en/US/tech/tk648/tk361/technologies_tech_note09186a0080120f48.shtml) Security on Cisco Routers』テクニカルノートも参照してください。

# 

**enable secret** コマンドを設定した場合、このコマンドは **enable password** コマンドよりも優先 されます。同時に 2 つのコマンドを有効にはできません。 (注)

# 手順の概要

- **1. enable**
- **2. configure terminal**
- **3. enable password** *password*
- **4. enable secret** *password*
- **5. end**
- **6. enable**
- **7. end**

## 手順の詳細

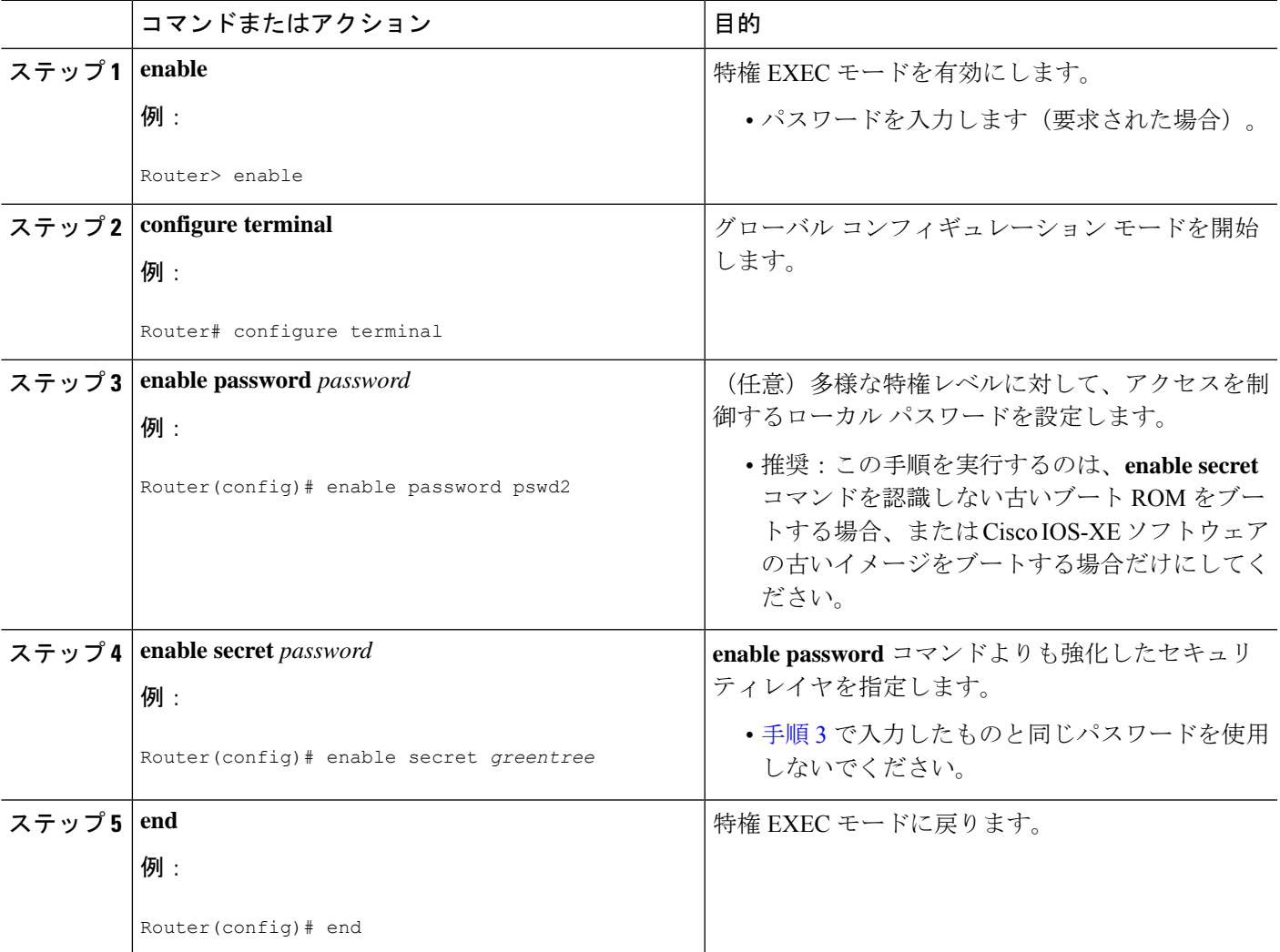

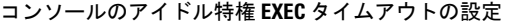

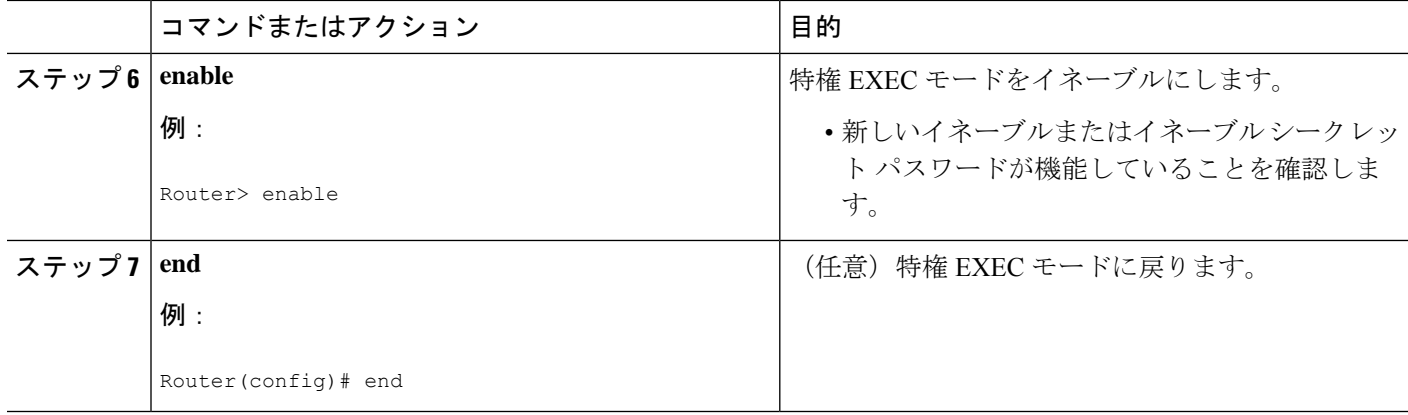

# コンソールのアイドル特権 **EXEC** タイムアウトの設定

ここでは、コンソール回線のアイドル特権EXECタイムアウトを設定する方法について説明し ます。デフォルトでは、特権 EXEC コマンド インタープリタは、ユーザ入力の検出を 10 分間 待ってからタイムアウトします。

コンソール回線を設定するとき、通信パラメータの設定、自動ボー接続の指定、および使用し ている端末の端末操作パラメータの設定を行うこともできます。コンソール回線の設定の詳細 については、『*Cisco IOSConfiguration Fundamentals andNetwork [ManagementConfiguration](https://www.cisco.com/c/en/us/td/docs/ios-xml/ios/fundamentals/configuration/xe-17/fundamentals-xe-17-book.html) Guide*』 を参照してください。とくに「Configuring Operating Characteristics for Terminals」および 「Troubleshooting and Fault Management」の章を参照してください。

## 手順の概要

- **1. enable**
- **2. configure terminal**
- **3. line console 0**
- **4. exec-timeout** *minutes* [*seconds*]
- **5. end**
- **6. show running-config**

### 手順の詳細

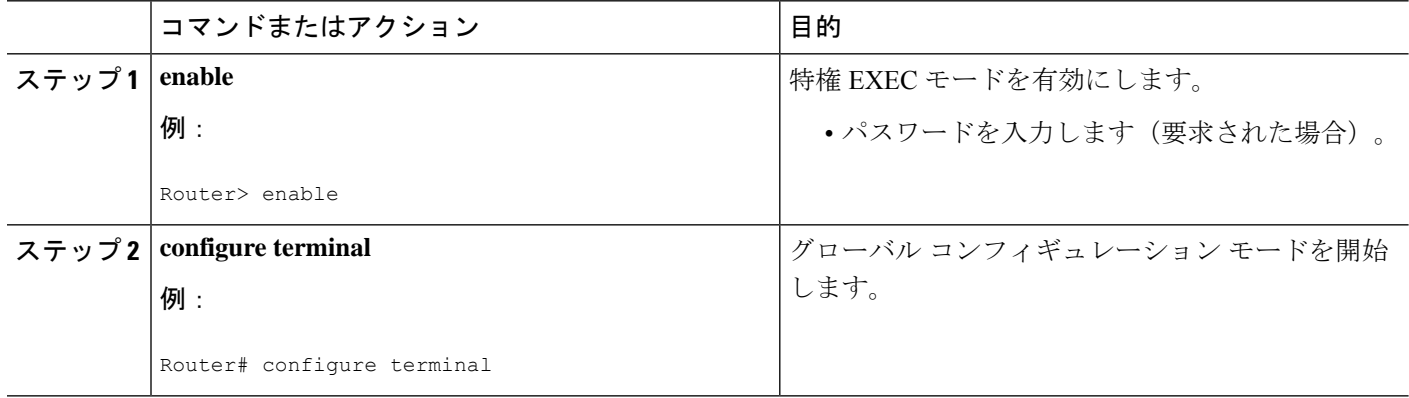

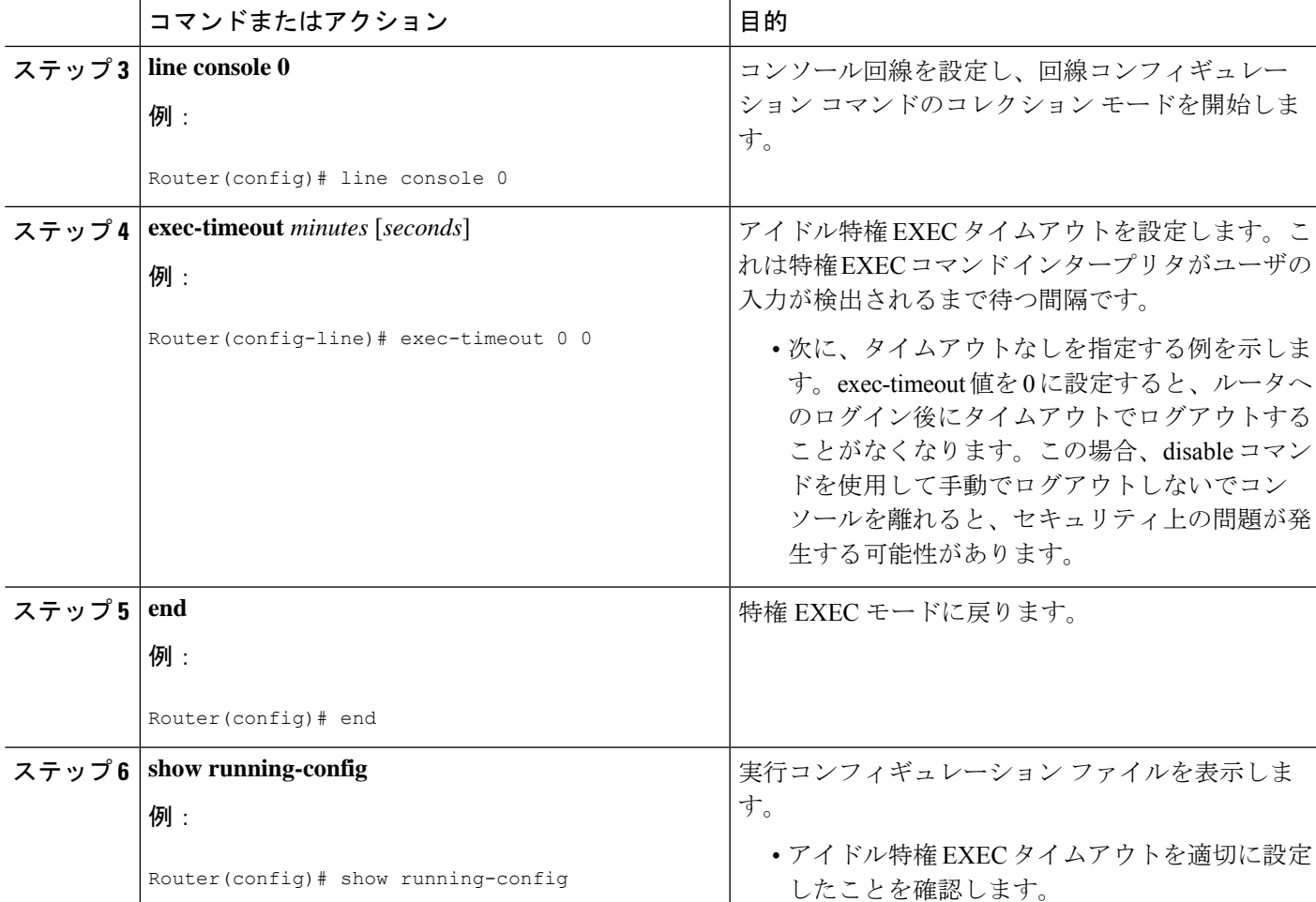

例

次に、コンソールのアイドル特権 EXEC タイムアウトを 2 分 30 秒に設定する例を示します。

line console exec-timeout 2 30

次に、コンソールのアイドル特権 EXEC タイムアウトを 30 秒に設定する例を示します。

line console exec-timeout 0 30

# ギガビット イーサネット管理インターフェイスの概要

ルータには、GigabitEthernet0 という名前のイーサネット管理ポートがあります。

このインターフェイスの目的は、ユーザーがルータの管理タスクを実行できるようにすること です。これは、ネットワークトラフィックを転送すべきではない(多くの場合、転送できな い)インターフェイスです。ただし、TelnetおよびSSHを介してルータにアクセスし、ルータ

例

で管理タスクを実行するために使用できます。このインターフェイスは、ルータがルーティン グを開始する前か、またはその他の転送インターフェイスが非アクティブ時にトラブルシュー ティングを行う場合に有用な機能を提供します。

管理イーサネット インターフェイスでは、次の点に注意してください。

- ルータには、GigabitEthernet0 という名前の管理イーサネット インターフェイスが 1 つあ ります。
- インターフェイスでサポートされるルーテッド プロトコルは、IPv4、IPv6、および ARP だけです。
- インターフェイスは、転送インターフェイスが機能していないか、IOSプロセスがダウン していても、ルータにアクセスする手段を提供します。
- 管理イーサネット インターフェイスは、自身の VRF の一部です。詳細については、 『Software Configuration Guide for Cisco 4000 Series ISRs』の「[Management](https://www.cisco.com/c/en/us/td/docs/routers/access/4400/software/configuration/guide/isr4400swcfg/bm_isr_4400_sw_config_guide_chapter_011.html#concept_05AA2D2D183A4188912DBC68F695FD46) Ethernet Interface [VRF](https://www.cisco.com/c/en/us/td/docs/routers/access/4400/software/configuration/guide/isr4400swcfg/bm_isr_4400_sw_config_guide_chapter_011.html#concept_05AA2D2D183A4188912DBC68F695FD46)」を参照してください。

# ギガビット イーサネットのデフォルト構成

デフォルトでは、転送 VRF は、「Mgmt-intf」という特殊なグループ名を持つインターフェイ ス用に設定されます。この設定を変更することはできません。これは、管理インターフェイス のトラフィックをフォワーディングプレーンから分離します。基本設定は他のインターフェイ スと同様ですが、これらのインターフェイスでサポートされない多くの転送機能があります。 GigabitEthernet0インターフェイスは管理用にのみ使用されるため、ここでは転送機能を設定で きません。

```
For example, the default configuration is as follows:
interface GigabitEthernet0
vrf forwarding Mgmt-intf
ip address 172.18.77.212 255.255.255.0
negotiation auto
```
# ギガビット イーサネット ポートの番号

ギガビット イーサネット管理ポートは、常に GigabitEthernet0 です。

ポートには、コンフィギュレーション モードでアクセスできます。

```
Router# config t
Enter configuration commands, one per line. End with CNTL/Z.
Router(config)#interface gigabitethernet0
Router(config-if)#
```
# ギガビット イーサネット インターフェイスの設定

ここでは、IP アドレスおよびインターフェイスの説明をルータのイーサネット インターフェ イスに割り当てる方法について説明します。

ギガビット イーサネット インターフェイスに関する総合的な設定情報については、『*Cisco IOS Interface and Hardware Component Configuration Guide*』

([http://www.cisco.com/en/US/docs/ios/12\\_2/interface/configuration/guide/icflanin.html](http://www.cisco.com/en/US/docs/ios/12_2/interface/configuration/guide/icflanin.html))の「Configuring LAN Interfaces」を参照してください。

インターフェイスのナンバリングについては、ルータのソフトウェアコンフィギュレーション ガイドを参照してください。

### 手順の概要

- **1. enable**
- **2. show ip interface brief**
- **3. configure terminal**
- **4. interface** {**fastethernet** | **gigabitethernet**} **0/***port*
- **5. description** 文字列
- **6. ip address** *ip-address mask*
- **7. no shutdown**
- **8. end**
- **9. show ip interface brief**

## 手順の詳細

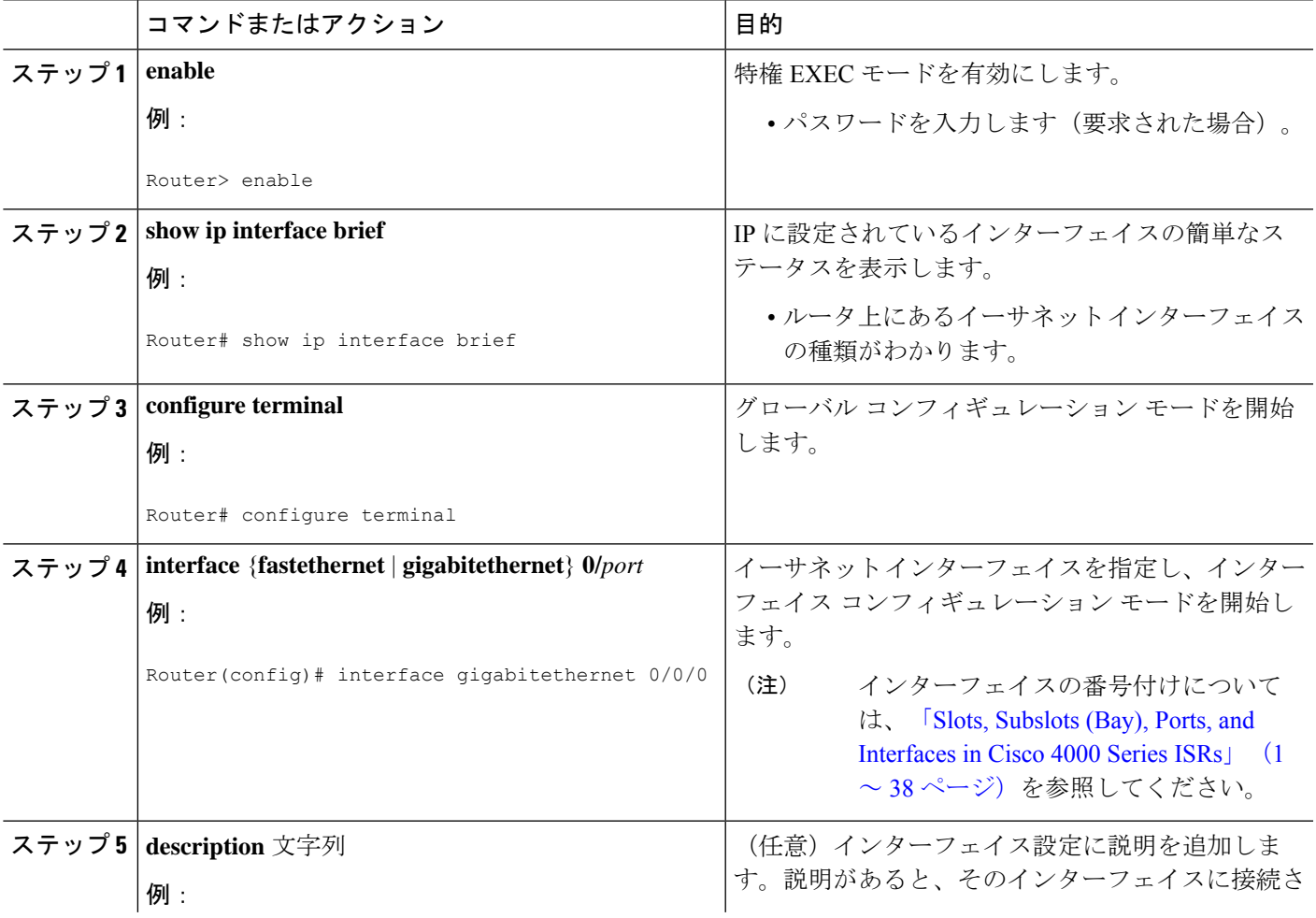

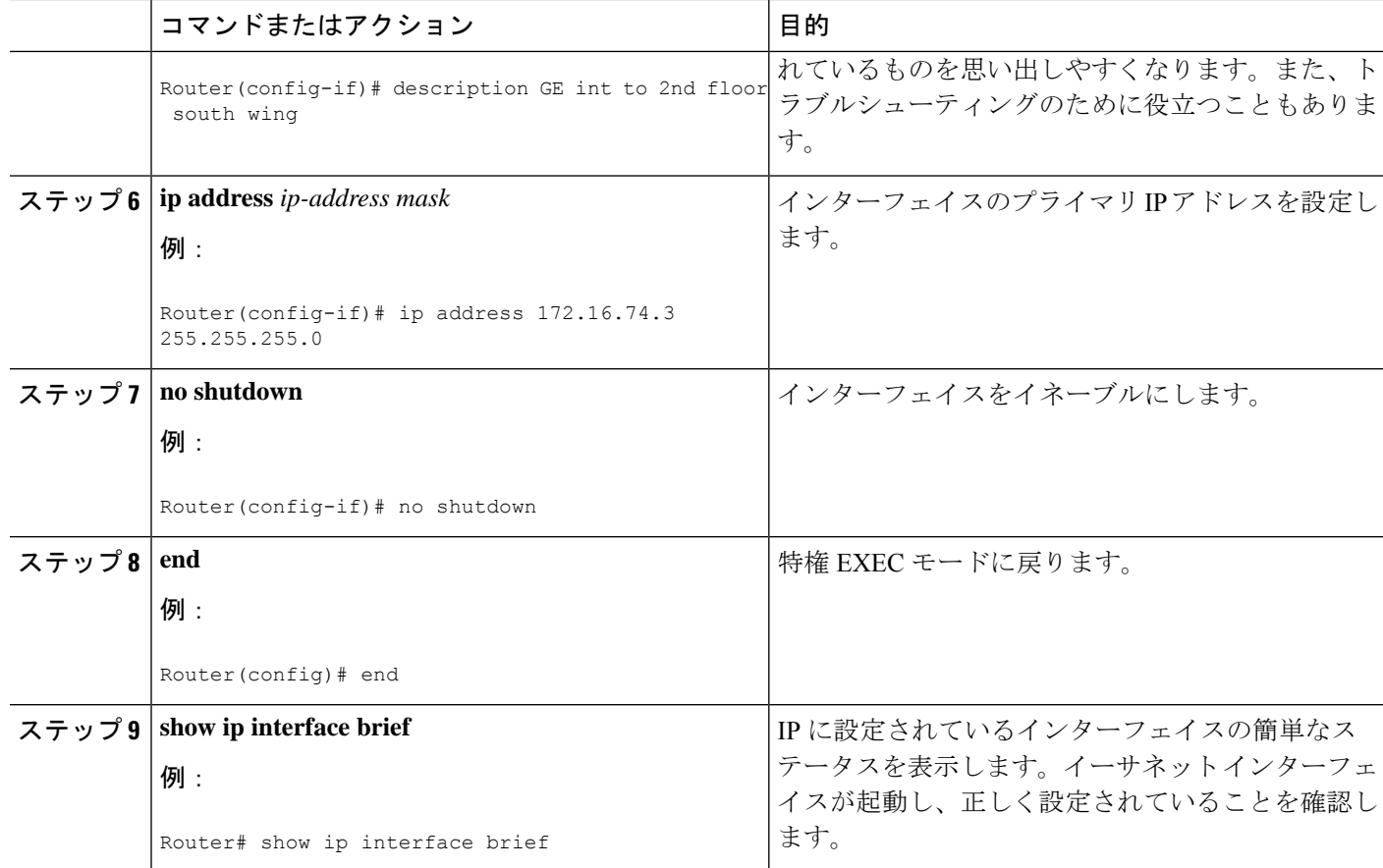

# 設定例

# ギガビット イーサネット インターフェイスの設定:例

```
!
interface GigabitEthernet0/0/0
description GE int to HR group
ip address 172.16.3.3 255.255.255.0
duplex auto
speed auto
no shutdown
!
```
## **show ip interface brief** コマンドの出力例

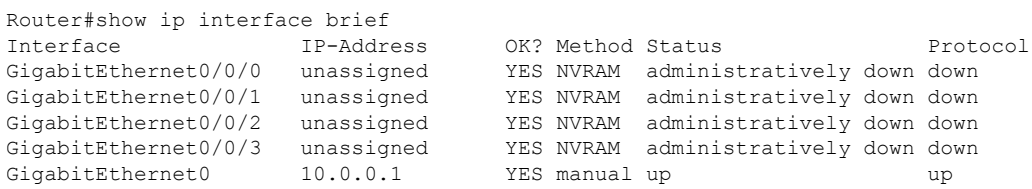

# デフォルトルートまたはラストリゾートゲートウェイの指定

ここでは、IP ルーティングをイネーブルにしてデフォルト ルートを指定する方法について説 明します。デフォルトルートの指定の代替手段については、技術仕様ノートの『[Configuring](http://www.cisco.com/en/US/tech/tk365/technologies_tech_note09186a0080094374.shtml) a Gateway of Last Resort Using IP [Commands](http://www.cisco.com/en/US/tech/tk365/technologies_tech_note09186a0080094374.shtml)』を参照してください。

パケット用のより良いルートがなく、しかも宛先が接続先ネットワークではない場合、Cisco IOS-XE ソフトウェアは、そのゲートウェイ(ルータ)をラストリゾートゲートウェイとして 使用します。ここでは、デフォルト ルート(ラスト リゾート ゲートウェイを計算するルート 候補)としてネットワークを選択する方法について説明します。ルーティングプロトコルがデ フォルト ルート情報を伝播する方法は、プロトコルによって異なります。

# **IP** ルーティングおよび **IP** プロトコルの設定

IP ルーティングおよび IP ルーティングプロトコルに関する総合的な設定情報については、 Cisco.com の『Configuring IP Routing [Protocol-Independent](http://www.cisco.com/en/US/docs/ios-xml/ios/iproute_pi/configuration/12-4t/iri-12-4t-book.html) Feature』を参照してください。

**IP** ルーティング

IPルーティングは、Cisco ISO-XEソフトウェアで自動的にイネーブルになります。IPルーティ ングを設定すると、設定済みのデフォルトルートなど、パケットの転送に設定済みまたは既存 のルートが使用されます。

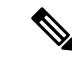

このタスク セクションは、IP ルーティングをディセーブルにするときは適用されません。IP ルーティングをディセーブルにするときにデフォルトルートを指定するには、Cisco.com にあ る技術仕様ノートの『[Configuring](http://www.cisco.com/en/US/tech/tk365/technologies_tech_note09186a0080094374.shtml) a Gateway of Last Resort Using IP Commands』を参照してくだ さい。 (注)

# デフォルト ルート

ルータは他のすべてのネットワークに対してルートを決定できないこともあります。ルーティ ング機能を実現するための一般的な方法は、スマートルータとして複数のルータを使用し、残 りのルータのデフォルトルータをスマートルータに設定します(スマートルータにはインター ネットワーク全体のルーティングテーブルに関する情報が格納されます)。これらのデフォル ト ルートをダイナミックに渡すことや、個々のルータに設定することができます。

ほとんどのダイナミックな内部ルーティング プロトコルには、スマート ルータがダイナミッ クなデフォルト情報を生成し、それを他のルータに渡す処理を発生させるメカニズムが含まれ ます。

# デフォルト ネットワーク

指定したデフォルトネットワークに直接接続されているインターフェイスがルータにある場 合、ルータで実行されるダイナミック ルーティング プロトコルによって、デフォルトルート が生成されるか、デフォルトルートが調達されます。RIP の場合、ルータは疑似ネットワーク 0.0.0.0をアドバタイズします。IGRPの場合、ネットワーク自体がアドバタイズされ、外部ルー トとしてフラグが付けられます。

ネットワークのデフォルトを生成しているルータには、そのルータ自身のデフォルトも指定す る必要がある場合があります。ルータが自身のデフォルトルートを生成する方法の1つは、適 切なデバイスを経由してネットワーク0.0.0.0に至るスタティックルートを指定することです。

# ラスト リゾート ゲートウェイ

デフォルト情報をダイナミック ルーティング プロトコルを介して渡している場合、その他の 設定は不要です。ルーティング テーブルは定期的にスキャンされ、デフォルト ルートとして 最適なデフォルトネットワークが選択されます。RIPの場合、0.0.0.0という唯一の選択肢しか ありません。IGRP の場合、システム デフォルトの候補にすることができるネットワークが複 数存在することもあります。Cisco IOS-XE ソフトウェアはアドミニストレーティブ ディスタ ンスおよびメトリック情報の両方を使用して、デフォルトルート(ラストリゾートゲートウェ イ)を判断します。選択したデフォルトルートは、**show ip route** EXEC コマンドのラストリ ゾートゲートウェイの表示に示されます。

ダイナミックなデフォルト情報がソフトウェアに送信されない場合は、**ip default-network** グ ローバルコンフィギュレーションコマンドを使用し、デフォルトルートの候補を指定します。 この方法では、**ipdefault-network**コマンドは引数として未接続ネットワークを使用します。こ のネットワークが任意のソース(ダイナミックまたはスタティック)のルーティングテーブル に表示される場合、デフォルトルート候補としてフラグが付けられ、デフォルトルートの可能 な選択肢になります。

ルータのデフォルトネットワークにインターフェイスがなく、そのネットワークに対するルー トはある場合、そのネットワークはデフォルトパス候補と見なされます。ルート候補は検査さ れ、アドミニストレーティブディスタンスおよびメトリックに基づいて最適な候補が選択され ます。最適なデフォルト パスに対するゲートウェイは、ラスト リゾート ゲートウェイになり ます。

## 手順の概要

- **1. enable**
- **2. configure terminal**
- **3. ip routing**
- **4. ip route** *dest-prefix mask next-hop-ip-address* [*admin-distance*] [**permanent**]
- **5.** 次のいずれかを実行します。
	- **ip default-network** *network-number*
	- **ip route** *dest-prefix mask next-hop-ip-address*
- **6. end**
- **7. show ip route**

•

# 手順の詳細

Ι

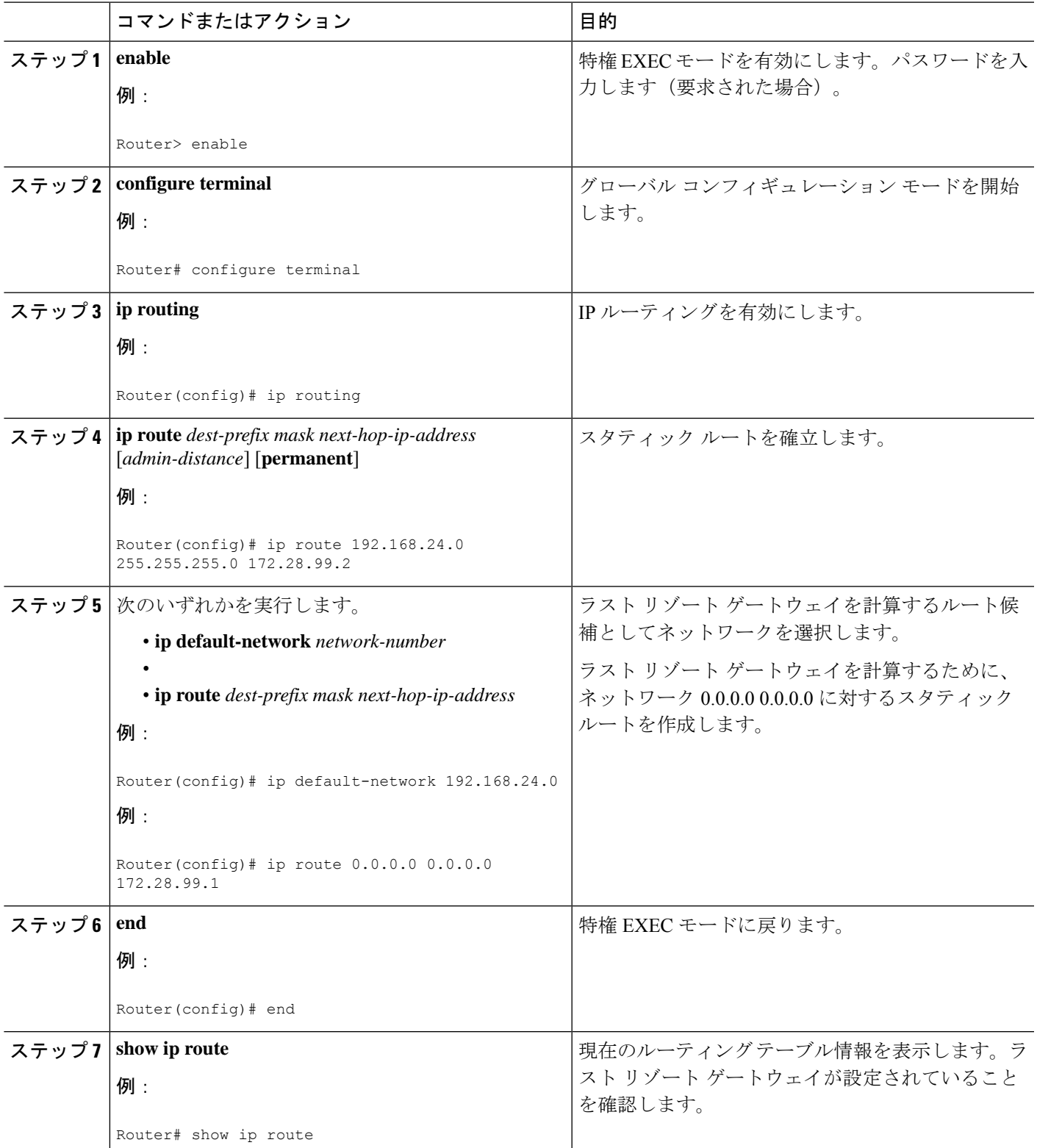

# 設定例

#### デフォルト ルートの指定:例

```
!
ip route 192.168.24.0 255.255.255.0 172.28.99.2
!
ip default-network 192.168.24.0
!
```
#### **show ip route** コマンドの出力例

Router# **show ip route**

Codes: L - local, C - connected, S - static, R - RIP, M - mobile, B - BGP D - EIGRP, EX - EIGRP external, O - OSPF, IA - OSPF inter area N1 - OSPF NSSA external type 1, N2 - OSPF NSSA external type 2 E1 - OSPF external type 1, E2 - OSPF external type 2 i - IS-IS, su - IS-IS summary, L1 - IS-IS level-1, L2 - IS-IS level-2 ia - IS-IS inter area, \* - candidate default, U - per-user static route o - ODR, P - periodic downloaded static route, H - NHRP, l - LISP a - application route + - replicated route, % - next hop override Gateway of last resort is not set 10.0.0.0/8 is variably subnetted, 2 subnets, 2 masks C 10.0.0.0/24 is directly connected, Loopback1 L 10.0.0.1/32 is directly connected, Loopback1 Router#

# リモートコンソールアクセスのための仮想端末回線の設定

仮想端末(VTY)回線は、ルータに対してリモート アクセスするために使用されます。ここ では、電源があるユーザだけがルータをリモートアクセスできるように、パスワードを使用し て仮想端末回線を設定する方法について説明します。

デフォルトで、ルータには5個の仮想端末回線があります。ただし、追加の仮想端末回線を作 成できます。『Cisco IOS XE Dial Technologies Configuration Guide』

(http://www.cisco.com/en/US/docs/ios/dial/configuration/guide/2\_xe/dia\_2\_xe\_book.html)を参照し てください。

回線パスワードおよびパスワードの暗号化は、『Cisco IOS XESecurityConfiguration Guide:Secure Connectivity』

(http://www.cisco.com/en/US/docs/ios/ios\_xe/sec\_secure\_connectivity/configuration/guide/2\_xe/sec\_secure\_connectivity\_xe\_book.html) に記載されています。「Security with [Passwords,](http://www.cisco.com/en/US/docs/ios/security/configuration/guide/12_4/sec_12_4_book.pdf) Privilege Levels, and Login Usernames for CLI Sessions on [Networking](http://www.cisco.com/en/US/docs/ios/security/configuration/guide/12_4/sec_12_4_book.pdf) Devices」のセクションを参照してください。アクセスリストで仮想端末 回線(VTY)のセキュリティを保護する場合、『Access Control Lists: Overview and [Guidelines](http://www.cisco.com/en/US/docs/ios/security/configuration/guide/sec_acl_ov_guideline_ps6350_TSD_Products_Configuration_Guide_Chapter.html)』 を参照してください。

## 手順の概要

- **1. enable**
- **2. configure terminal**
- **3. line vty** *line-number* [*ending-line-number*]
- **4. password** *password*
- **5. login**

**6. end**

## **7. show running-config**

**8.** 別のネットワークデバイスから、ルータに対するTelnetセッションの開始を試行します。

## 手順の詳細

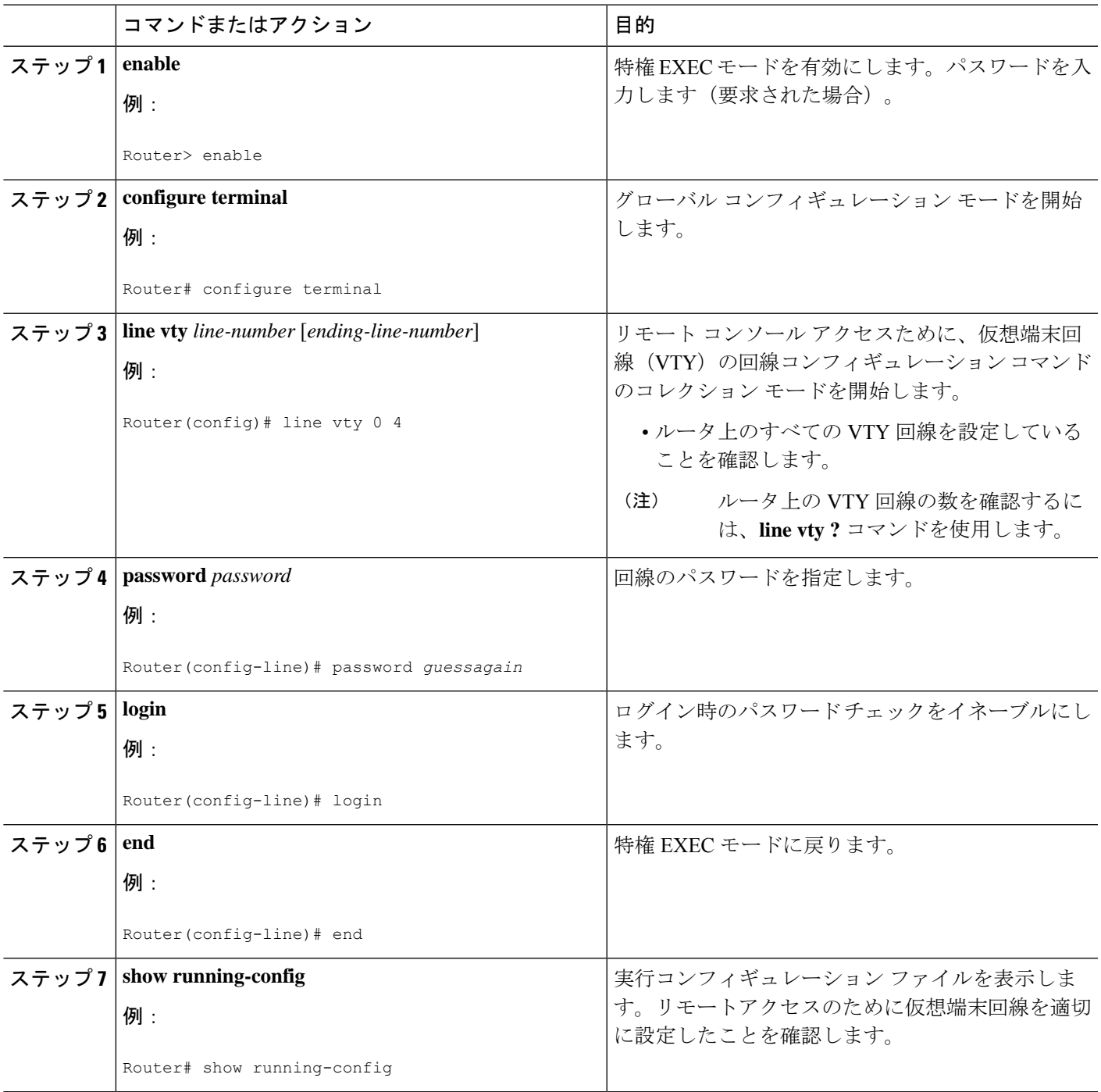

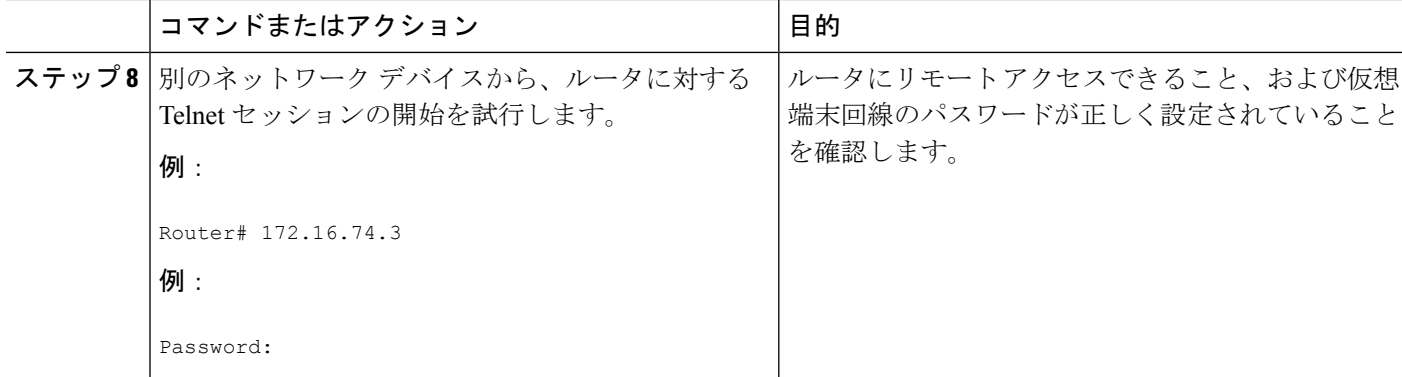

# 設定例

次に、パスワードを使用して仮想端末回線を設定する例を示します。

```
!
line vty 0 4
password guessagain
login
!
```
## 次の作業

VTY 回線を設定したら、次の手順を実行します。

- (任意)仮想端末回線のパスワードを暗号化するには、『Cisco IOS Security [Configuration](http://www.cisco.com/en/US/docs/ios/11_3/security/configuration/guide/secur_c.html) [Guide](http://www.cisco.com/en/US/docs/ios/11_3/security/configuration/guide/secur_c.html)』の「ConfiguringPasswords andPrivileges」の章を参照してください。また、『[Cisco](http://www.cisco.com/en/US/tech/tk59/technologies_tech_note09186a00809d38a7.shtml) IOS Password [Encryption](http://www.cisco.com/en/US/tech/tk59/technologies_tech_note09186a00809d38a7.shtml) Facts』テクニカル ノートを参照してください。
- (任意)アクセスリストを使用して VTY 回線のセキュリティを確保するには、『[Cisco](http://www.cisco.com/en/US/docs/ios/11_3/security/configuration/guide/secur_c.html) IOS Security [Configuration](http://www.cisco.com/en/US/docs/ios/11_3/security/configuration/guide/secur_c.html) Guide』の「Part 3: Traffic Filtering and Firewalls」を参照してくだ さい。

# 補助回線の設定

ここでは、補助回線について回線コンフィギュレーションモードを開始する方法について説明 します。補助回線の設定方法は、補助 (AUX) ポートの具体的な実装によって異なります。補 助回線の設定については、次のマニュアルを参照してください。

- 『*Configuring a Modem on the AUX Port for EXEC Dialin Connectivity*』(技術仕様ノート) [http://www.cisco.com/en/US/tech/tk801/tk36/technologies\\_tech\\_note09186a0080094bbc.shtml](http://www.cisco.com/en/US/tech/tk801/tk36/technologies_tech_note09186a0080094bbc.shtml)
- 『*Configuring Dialout Using a Modem on the AUX Port*』(設定例) [http://www.cisco.com/en/US/tech/tk801/tk36/technologies\\_configuration\\_example09186a0080094579.shtml](http://www.cisco.com/en/US/tech/tk801/tk36/technologies_configuration_example09186a0080094579.shtml)
- 『*Configuring AUX-to-AUX Port Async Backup with Dialer Watch*』(設定例) [http://www.cisco.com/en/US/tech/tk801/tk36/technologies\\_configuration\\_example09186a0080093d2b.shtml](http://www.cisco.com/en/US/tech/tk801/tk36/technologies_configuration_example09186a0080093d2b.shtml)
- 『*Modem-Router Connection Guide*』(技術仕様ノート) [http://www.cisco.com/en/US/tech/tk801/tk36/technologies\\_tech\\_note09186a008009428b.shtml](http://www.cisco.com/en/US/tech/tk801/tk36/technologies_tech_note09186a008009428b.shtml)

### 手順の概要

- **1. enable**
- **2. configure terminal**
- **3. line aux 0**
- **4.** AUXポートの特定の実装に合わせて回線を設定するには、技術仕様ノートと設定例を参照 してください。

# 手順の詳細

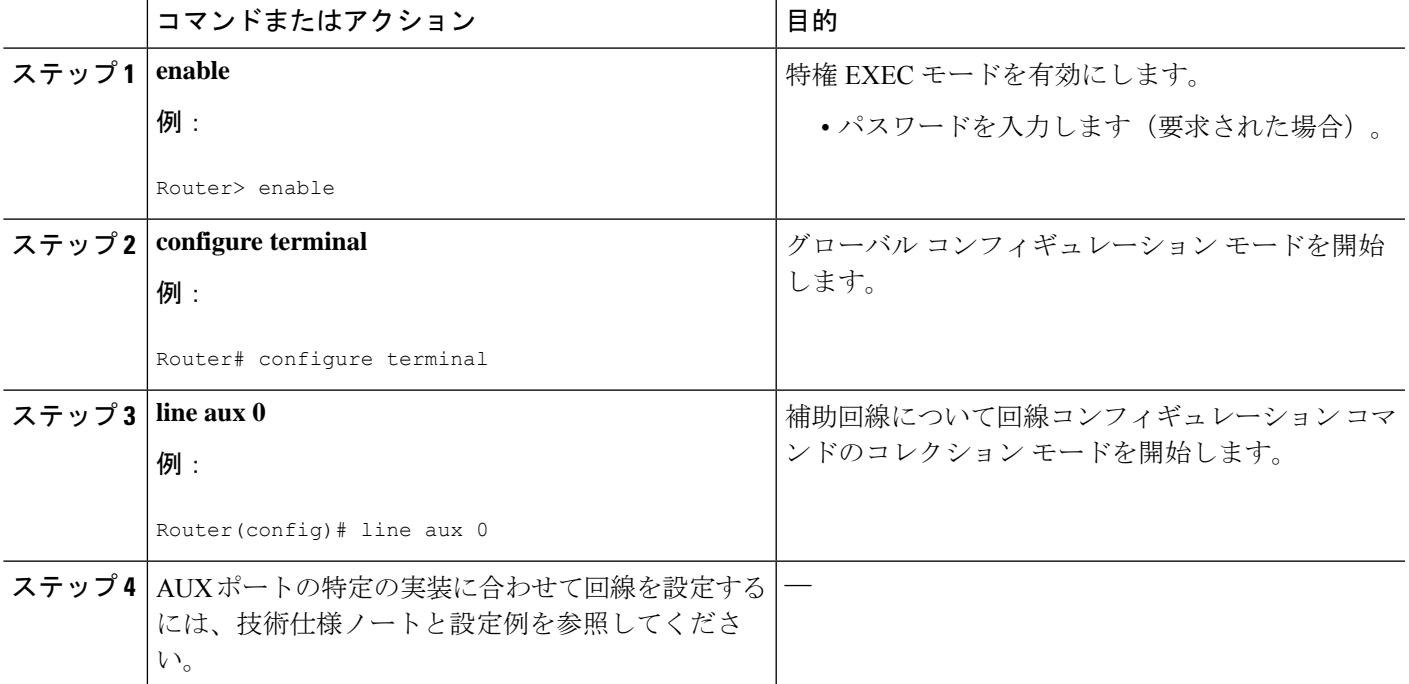

# ネットワーク接続の確認

ここでは、ルータのネットワーク接続を確認する方法について説明します。

## 始める前に

- この章で説明するすべての設定タスクを完了する必要があります。
- 適切に設定したネットワーク ホストにルータを接続する必要があります。

## 手順の概要

- **1. enable**
- **2. ping** [*ip-address* | *hostname*]
- **3. telnet** {*ip-address* | *hostname*}

#### 手順の詳細

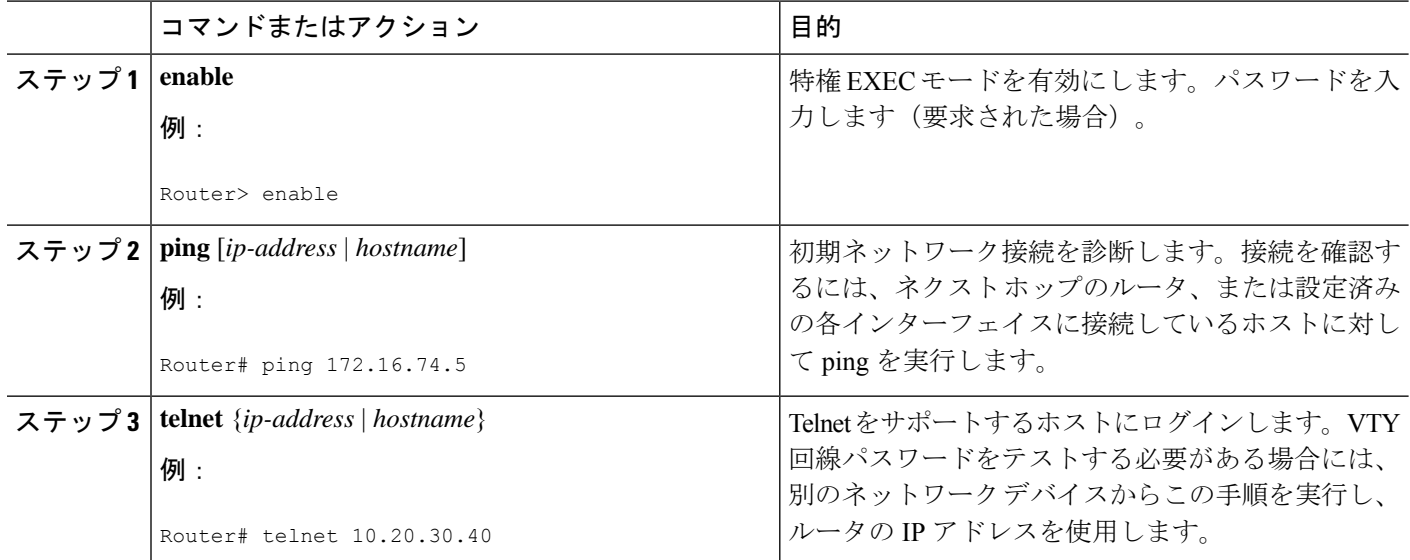

例

次の表示は、IP アドレス 192.168.7.27 に対して ping を実行したときの出力例です。

#### Router# **ping**

```
Protocol [ip]:
Target IP address: 192.168.7.27
```

```
Repeat count [5]:
Datagram size [100]:
Timeout in seconds [2]:
Extended commands [n]:
Sweep range of sizes [n]:
Type escape sequence to abort.
Sending 5, 100-byte ICMP Echos to 192.168.7.27, timeout is 2 seconds:
!!!!!
Success rate is 100 percent, round-trip min/avg/max = 1/2/4 ms
```
次の表示は、IP ホスト名 donald に対して ping を実行したときの出力例です。

#### Router# **ping donald**

Type escape sequence to abort. Sending 5, 100-byte ICMP Echos to 192.168.7.27, timeout is 2 seconds: !!!!! Success rate is 100 percent, round-trip min/avg/max = 1/3/4 ms

# デバイス設定の保存

ここでは、実行コンフィギュレーションを NVRAM のスタートアップ コンフィギュレーショ ンに保存することで、次のシステムリロード時、または電源の再投入時に設定を失わない方法 について説明します。NVRAM には、ルータ上に 256 KB のストレージがあります。

## 手順の概要

- **1. enable**
- **2. copy running-config startup-config**

### 手順の詳細

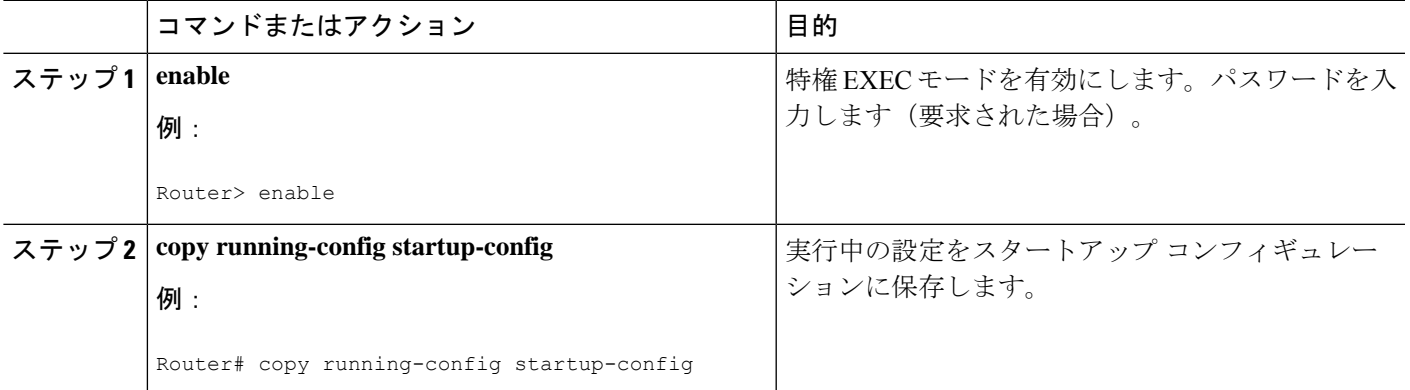

# 設定およびシステムイメージのバックアップコピーの保存

ファイルの破損時にファイルの回復を補助し、ダウンタイムを最小限に抑えるために、スター トアップ コンフィギュレーション ファイルおよび Cisco IOS-XE ソフトウェア システム イメー ジ ファイルのバックアップ コピーをサーバに保存することを推奨します。

## 手順の概要

### **1. enable**

- **2. copy nvram:startup-config** {**ftp:** | **rcp:** | **tftp:**}
- **3. show {bootflash0|bootflash1}:**
- **4. copy {bootflash0|bootflash1}:** {**ftp:** | **rcp:** | **tftp:**}

#### 手順の詳細

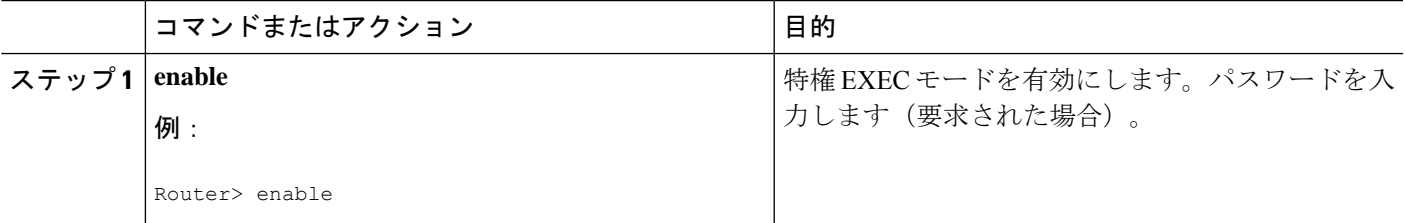

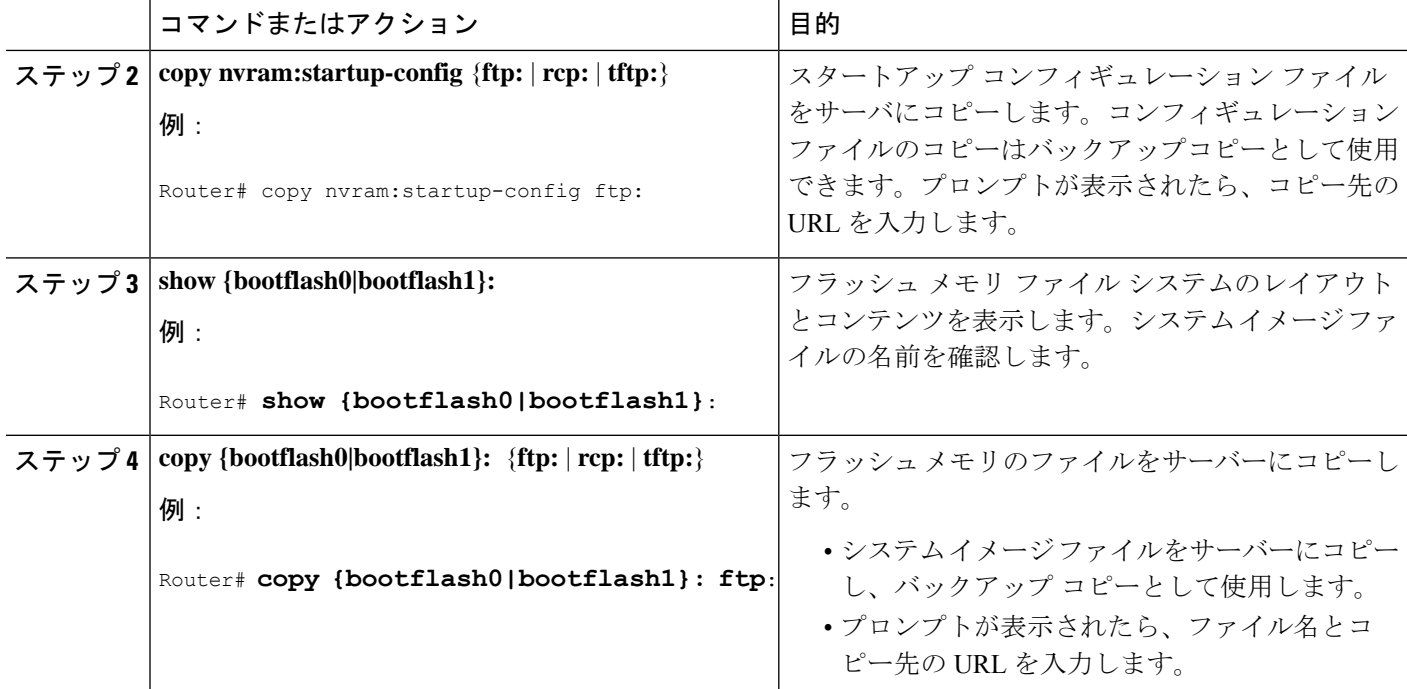

# 設定例

### スタートアップ コンフィギュレーションの **TFTP** サーバーへのコピー:例

次に、スタートアップコンフィギュレーションをTFTPサーバーにコピーする例を示します。

Router# **copy nvram:startup-config tftp:**

Remote host[]? **172.16.101.101**

Name of configuration file to write [rtr2-confq]? <cr>

Write file rtr2-confg on host 172.16.101.101?[confirm] **<cr>**

![OK]

#### フラッシュ メモリから **TFTP** サーバーへのコピー:例

次に、特権 EXEC で **show {flash0|flash1}:** コマンドを使用してシステムイメージファイルの名 前を確認し、**copy {flash0|flash1}: tftp:** 特権 EXEC コマンドを使用して、システムイメージを TFTP サーバーにコピーする例を示します。このルータはデフォルトのユーザー名とパスワー ドを使用しています。

Router#Directory of bootflash:

11 drwx 16384 Jun 12 2012 17:31:45 +00:00 lost+found 64897 drwx 634880 Sep 6 2012 14:33:26 +00:00 core 340705 drwx 4096 Oct 11 2012 19:28:27 +00:00 .prst\_sync 81121 drwx 4096 Jun 12 2012 17:32:39 +00:00 .rollback\_timer 12 -rw- 0 Jun 12 2012 17:32:50 +00:00 tracelogs.336 713857 drwx 1347584 Oct 11 2012 20:24:26 +00:00 tracelogs 162241 drwx 4096 Jun 12 2012 17:32:51 +00:00 .installer 48673 drwx 4096 Jul 2 2012 17:14:51 +00:00 vman\_fdb 13 -rw- 420654048 Aug 28 2012 15:01:31 +00:00

crankshaft-universalk9.BLD\_MCP\_DEV\_LATEST\_20120826\_083012.SSA.bin 14 -rw- 727035 Aug 29 2012 21:03:25 +00:00 uut2\_2000\_ikev1.cfg 15 -rw- 420944032 Aug 29 2012 19:40:28 +00:00 crankshaft-universalk9.BLD\_MCP\_DEV\_LATEST\_20120829\_033026.SSA.bin 16 -rw- 1528 Aug 30 2012 14:24:38 +00:00 base.cfg 17 -rw- 360900 Aug 31 2012 19:10:02 +00:00 uut2 1000 ikev1.cfg 18 -rw- 421304160 Aug 31 2012 16:34:19 +00:00 crankshaft-universalk9.BLD\_MCP\_DEV\_LATEST\_20120821\_193221.SSA.bin 19 -rw- 421072064 Aug 31 2012 18:31:57 +00:00 crankshaft-universalk9.BLD\_MCP\_DEV\_LATEST\_20120830\_110615.SSA.bin 20 -rw- 453652 Sep 1 2012 01:48:15 +00:00 uut2\_1000\_ikev1\_v2.cfg 21 -rw- 16452768 Sep 11 2012 20:36:20 +00:00 upgrade\_stage\_1\_of\_1.bin.2012-09-05-Delta 22 -rw- 417375456 Sep 12 2012 20:28:23 +00:00 crankshaft-universalk9.2012-09-12\_00.45\_cveerapa.SSA.bin 23 -rw- 360879 Oct 8 2012 19:43:36 +00:00 old-config.conf 24 -rw- 390804800 Oct 11 2012 15:34:08 +00:00 \_1010t.bin 7451738112 bytes total (4525948928 bytes free) Router#show bootflash: -#- --length-- ---------date/time--------- path 1 4096 Oct 11 2012 20:22:19 +00:00 /bootflash/ 2 16384 Jun 12 2012 17:31:45 +00:00 /bootflash/lost+found 3 634880 Sep 06 2012 14:33:26 +00:00 /bootflash/core 4 1028176 Sep 06 2012 14:31:17 +00:00 /bootflash/core/UUT2\_RP\_0\_iomd\_17360.core.gz 5 1023738 Sep 06 2012 14:31:24 +00:00 /bootflash/core/UUT2\_RP\_0\_iomd\_23385.core.gz 6 1023942 Sep 06 2012 14:31:30 +00:00 /bootflash/core/UUT2\_RP\_0\_iomd\_24973.core.gz 7 1023757 Sep 06 2012 14:31:37 +00:00 /bootflash/core/UUT2\_RP\_0\_iomd\_26241.core.gz 8 1023726 Sep 06 2012 14:31:43 +00:00 /bootflash/core/UUT2\_RP\_0\_iomd\_27507.core.gz 9 1023979 Sep 06 2012 14:31:50 +00:00 /bootflash/core/UUT2\_RP\_0\_iomd\_28774.core.gz 10 1023680 Sep 06 2012 14:31:56 +00:00 /bootflash/core/UUT2\_RP\_0\_iomd\_30045.core.gz 11 1023950 Sep 06 2012 14:32:02 +00:00 /bootflash/core/UUT2\_RP\_0\_iomd\_31332.core.gz 12 1023722 Sep 06 2012 14:32:09 +00:00 /bootflash/core/UUT2\_RP\_0\_iomd\_5528.core.gz 13 1023852 Sep 06 2012 14:32:15 +00:00 /bootflash/core/UUT2\_RP\_0\_iomd\_7950.core.gz 14 1023916 Sep 06 2012 14:32:22 +00:00 /bootflash/core/UUT2\_RP\_0\_iomd\_9217.core.gz 15 1023875 Sep 06 2012 14:32:28 +00:00 /bootflash/core/UUT2\_RP\_0\_iomd\_10484.core.gz 16 1023907 Sep 06 2012 14:32:35 +00:00 /bootflash/core/UUT2\_RP\_0\_iomd\_11766.core.gz 17 1023707 Sep 06 2012 14:32:41 +00:00 /bootflash/core/UUT2\_RP\_0\_iomd\_13052.core.gz 18 1023963 Sep 06 2012 14:32:48 +00:00 /bootflash/core/UUT2\_RP\_0\_iomd\_14351.core.gz 19 1023915 Sep 06 2012 14:32:54 +00:00 /bootflash/core/UUT2\_RP\_0\_iomd\_15644.core.gz 20 1023866 Sep 06 2012 14:33:00 +00:00 /bootflash/core/UUT2\_RP\_0\_iomd\_17171.core.gz 21 1023518 Sep 06 2012 14:33:07 +00:00 /bootflash/core/UUT2\_RP\_0\_iomd\_18454.core.gz 22 1023938 Sep 06 2012 14:33:13 +00:00 /bootflash/core/UUT2\_RP\_0\_iomd\_19741.core.gz 23 1024017 Sep 06 2012 14:33:20 +00:00 /bootflash/core/UUT2\_RP\_0\_iomd\_21039.core.gz 24 1023701 Sep 06 2012 14:33:26 +00:00 /bootflash/core/UUT2\_RP\_0\_iomd\_22323.core.gz 25 4096 Oct 11 2012 19:28:27 +00:00 /bootflash/.prst\_sync 26 4096 Jun 12 2012 17:32:39 +00:00 /bootflash/.rollback\_timer 27 0 Jun 12 2012 17:32:50 +00:00 /bootflash/tracelogs.336 28 1347584 Oct 11 2012 20:24:26 +00:00 /bootflash/tracelogs 29 392 Oct 11 2012 20:22:19 +00:00 /bootflash/tracelogs/inst\_cleanup\_R0-0.log.gz 30 308 Oct 11 2012 18:39:43 +00:00 /bootflash/tracelogs/inst\_cleanup\_R0-0.log.0000.20121011183943.gz 31 308 Oct 11 2012 18:49:44 +00:00 /bootflash/tracelogs/inst\_cleanup\_R0-0.log.0000.20121011184944.gz 32 42853 Oct 04 2012 07:35:39 +00:00 /bootflash/tracelogs/hman\_R0-0.log.0498.20121004073539.gz 33 307 Oct 11 2012 18:59:45 +00:00 /bootflash/tracelogs/inst\_cleanup\_R0-0.log.0000.20121011185945.gz 34 308 Oct 11 2012 19:19:47 +00:00 /bootflash/tracelogs/inst\_cleanup\_R0-0.log.0000.20121011191947.gz 35 307 Oct 11 2012 19:37:14 +00:00 /bootflash/tracelogs/inst\_cleanup\_R0-0.log.0000.20121011193714.gz 36 308 Oct 11 2012 19:47:15 +00:00 /bootflash/tracelogs/inst\_cleanup\_R0-0.log.0000.20121011194715.gz 37 308 Oct 11 2012 19:57:16 +00:00 /bootflash/tracelogs/inst\_cleanup\_R0-0.log.0000.20121011195716.gz 38 308 Oct 11 2012 20:07:17 +00:00 /bootflash/tracelogs/inst\_cleanup\_R0-0.log.0000.20121011200717.gz 39 307 Oct 11 2012 20:12:18 +00:00 /bootflash/tracelogs/inst\_cleanup\_R0-0.log.0000.20121011201218.gz 40 306 Oct 11 2012 20:17:18 +00:00 /bootflash/tracelogs/inst\_cleanup\_R0-0.log.0000.20121011201718.gz 41 44220 Oct 10 2012 11:47:42 +00:00 /bootflash/tracelogs/hman\_R0-0.log.32016.20121010114742.gz 42 64241 Oct 09 2012 20:47:59 +00:00 /bootflash/tracelogs/fman-fp\_F0-0.log.12268.20121009204757.gz 43 177 Oct 11 2012 19:27:03 +00:00 /bootflash/tracelogs/inst\_compmatrix\_R0-0.log.gz 44 307 Oct 11 2012 18:24:41 +00:00 /bootflash/tracelogs/inst\_cleanup\_R0-0.log.0000.20121011182441.gz 45 309 Oct 11 2012 18:29:42 +00:00 /bootflash/tracelogs/inst\_cleanup\_R0-0.log.0000.20121011182942.gz 46 43748 Oct 06 2012 13:49:19 +00:00 /bootflash/tracelogs/hman\_R0-0.log.0498.20121006134919.gz 47 309 Oct 11

2012 18:44:43 +00:00 /bootflash/tracelogs/inst\_cleanup\_R0-0.log.0000.20121011184443.gz

```
48 309 Oct 11 2012 19:04:46 +00:00
/bootflash/tracelogs/inst_cleanup_R0-0.log.0000.20121011190446.gz 49 2729 Oct 09 2012
21:21:49 +00:00 /bootflash/tracelogs/IOSRP_R0-0.log.20011.20121009212149 50 116 Oct 08
2012 21:06:44 +00:00 /bootflash/tracelogs/binos_log_R0-0.log.20013.20121008210644
```
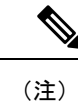

完了した作業内容を失わないために、進行に合わせてときどき設定を保存してください。**copy running-config startup-config** コマンドを入力し、NVRAM に設定を保存します。

# **Cisco 4000** シリーズ **ISR** での初期設定の確認

Cisco IOS-XE で次のコマンドを入力することで、ルータの初期設定を確認できます。

- **show version**—システムのハードウェア バージョン、インストールされているソフトウェ ア バージョン、コンフィギュレーション ファイルの名前とソース、ブート イメージ、搭 載されている DRAM、NVRAM、およびフラッシュ メモリの容量を表示します。
- **showdiag**:インストールされているコントローラ、インターフェイスプロセッサ、および ポートアダプタに関する診断情報を一覧表示します。
- **show interfaces**:インターフェイスが正常に機能しているかどうかと、インターフェイス および回線プロトコルが正しい状態(アップまたはダウンのいずれかの状態)にあるかど うかを示します。
- **show ip interface brief—** :IP プロトコルに設定されているインターフェイスのステータス の概要を表示します。
- **show configuration—** :正しいホスト名とパスワードが設定されているかどうかを確認し ます。
- **show platform—** :ソフトウェア/ROMMON のバージョンなどを表示します。

初期設定を完了および確認したら、特定の特性と機能を設定できるようになります。『Software Configuration Guide for the Cisco 4400 and Cisco 4300 Series ISRs』を参照してください。

翻訳について

このドキュメントは、米国シスコ発行ドキュメントの参考和訳です。リンク情報につきましては 、日本語版掲載時点で、英語版にアップデートがあり、リンク先のページが移動/変更されている 場合がありますことをご了承ください。あくまでも参考和訳となりますので、正式な内容につい ては米国サイトのドキュメントを参照ください。